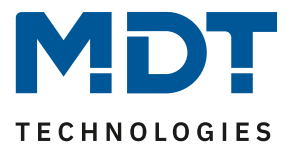

Stand 11/2020

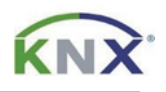

# **MDT Lösungsvorschlag**

## Lösungsvorschläge für Präsenzmelder

#### Anwendungsmöglichkeiten:

Im Folgenden werden einfache Lösungen für häufig verwendete Szenarien beschrieben. Gültig für 3-/4-fach Melder sowie MR 16.

#### Verwendete Geräte:

#### MDT Präsenzmelder

SCN-x360x3.0x/ SCN-P360x4.0x/ SCN-P360E3.03

#### **Inhalt**

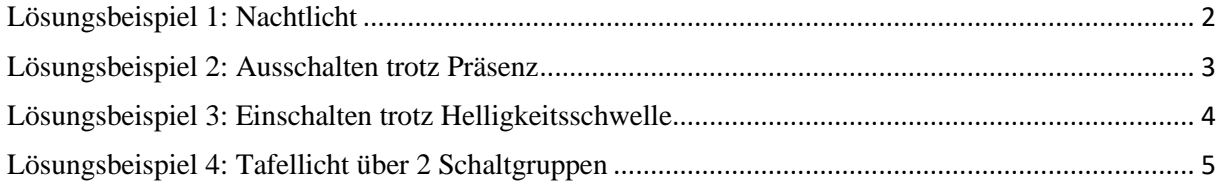

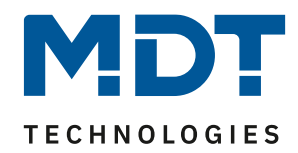

#### <span id="page-1-0"></span>**Lösungsbeispiel 1: Nachtlicht**

ab Serie .03

Bei Nacht soll, wenn der Raum betreten wird, nicht mehr das Hauptlicht eingeschaltet werden, sondern nur das Nachtlicht im Präsenzmelder (weiße LED).

Zur Realisierung dieses Szenarios müssen einige Einstellungen getroffen werden.

#### Im Menü LED den Parameter "LED weiß (Nachtlicht)" wie folgt konfigurieren:

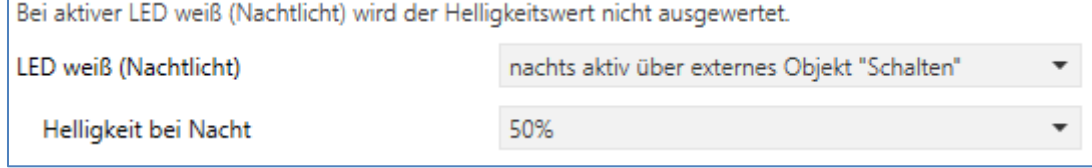

Durch die Einstellung wir das Objekt 93 (LED Weiß - Schalten) eingeblendet. Die Helligkeit der weißen LED kann stufenlos zwischen 0 -100% eingestellt werden.

Einstellungen im **Menü für den Lichtkanal** (hier im Beispiel für Lichtkanal 1):

- Objekttyp für Ausgang Licht auf "Schalten"
- "Ausgangsobjekte für Tag/Nacht" auf "getrennte Objekte" einstellen. Dadurch wird das Objekt 1 - Ausgang (Nacht) eingeblendet:

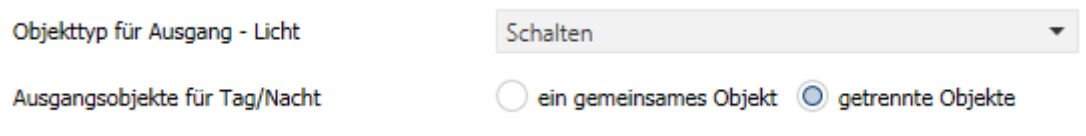

Nach der Umschaltung von Tag auf Nacht wird nach Bewegungsdetektion auf das Objekt 1 - Ausgang (Nacht) gesendet.

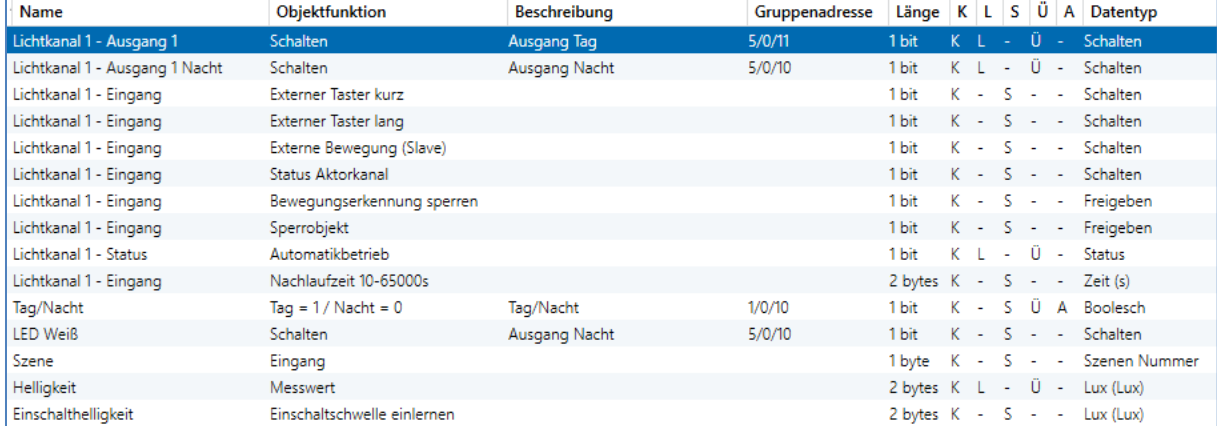

Das Objekt 1 wird nun über eine Gruppenadresse mit dem Objekt 93 verbunden werden.

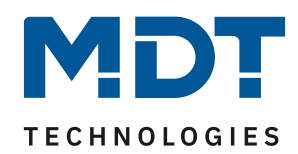

## <span id="page-2-0"></span>**Lösungsbeispiel 2: Ausschalten trotz Präsenz**

ab Serie .02

Der Raum wird betreten, der Melder detektiert Präsenz und schaltet die Lichtgruppe ein. Das Licht soll jedoch für den Zeitraum der Anwesenheit ausgeschaltet werden und bei einem erneuten Betreten des Raumes automatisch wieder eingeschaltet werden.

Zur Realisierung dieses Szenarios muss der Parameter "Rückfall externer Taster lang" in den allgemeinen Einstellungen wie folgt gesetzt werden:

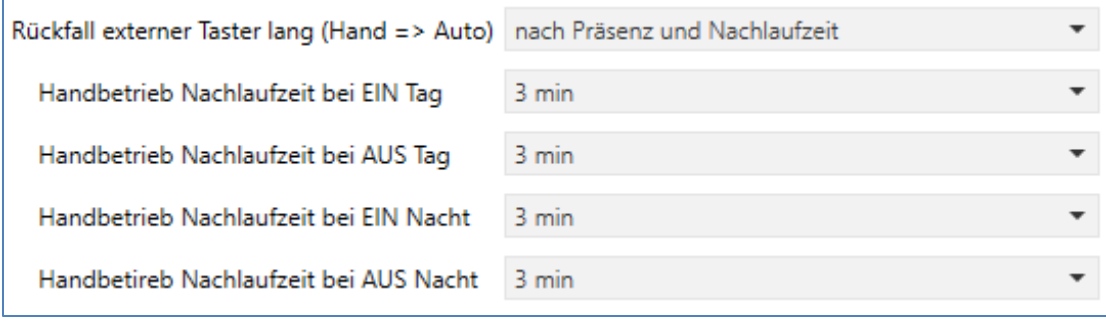

Die Nachlaufzeit kann dabei beliebig nach den eigenen Wünschen eingestellt werden. Nun wird das Objekt 4 – externer Taster lang (Lichtkanal 1) mit dem Taster verbunden, welcher das Licht **ausschalten** soll.

Das Licht bleibt nach Betätigung des Tasters (senden eines Aus-Befehls) nun solange "Aus" (Zustand Handmodus, Aus) wie der Melder Präsenz detektiert und anschließend noch für die eingestellte Nachlaufzeit für den externen Taster. Anschließend wechselt der Melder in den Zustand "Automodus, Bereit" und die nächste Präsenzdetektion schaltet das Licht wieder ein.

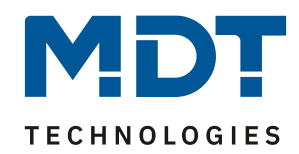

## <span id="page-3-0"></span>**Lösungsbeispiel 3: Einschalten trotz Helligkeitsschwelle**

ab Serie .02

Der Raum wird betreten, der Melder detektiert Präsenz, jedoch wir das Licht nicht eingeschaltet weil die eingestellte Helligkeitsschwelle nicht überschritten ist. Das Licht soll jedoch für den Zeitraum der Anwesenheit eingeschaltet werden und nach Verlassen des Raumes wieder automatisch ausgeschaltet werden.

Zur Realisierung dieses Szenarios muss der Parameter "Rückfall externer Taster lang" in den allgemeinen Einstellungen wie folgt gesetzt werden:

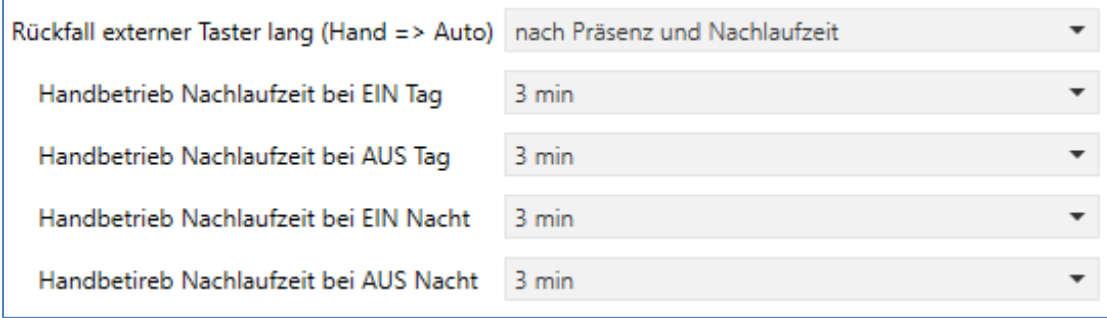

Die Nachlaufzeit kann dabei beliebig nach den eigenen Wünschen eingestellt werden. Nun wird das Objekt 4 – externer Taster lang (Lichtkanal 1) mit dem Taster verbunden, welcher das Licht **einschalten** soll.

Das Licht bleibt nach Betätigung des Tasters (senden eines Ein-Befehls) nun solange "Ein" (Zustand Handmodus, Ein) wie der Melder Präsenz detektiert und anschließend noch für die eingestellte Nachlaufzeit für den externen Taster. Anschließend wird das Licht ausgeschaltet und der Lichtkanal wechselt in den Zustand "Automodus, Bereit".

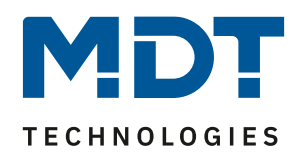

## <span id="page-4-0"></span>**Lösungsbeispiel 4: Tafellicht über 2 Schaltgruppen**

ab Serie .01

Um in einem Schulraum das Licht bedarfsgerecht zu schalten, wird ein Präsenzmelder für das Klassenlicht eingesetzt. Da jedoch in Schul- und Tagungsräumen oft ein weiteres Tafellicht erforderlich ist, wird hier eine zweite Lichtgruppe eingesetzt. Dieses Tafellicht muss jedoch nur auf Anforderung einschalten und automatisch wieder abschalten, wenn der Lehrer/Vortragende den Tafelbereich wieder verlässt. Für diese Realisierung ist bei kleineren Räumen nur ein Melder erforderlich. Bei größeren Räumen kann der Einsatz eines zweiten Melders als Slave nützlich sein.

Dazu muss der erste Präsenzmelder für das Klassenlicht wie folgt parametriert werden:

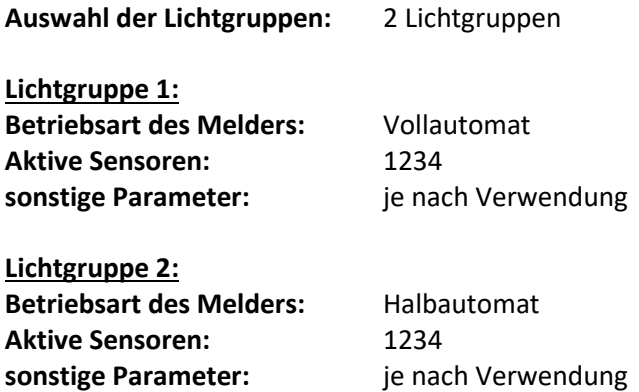

Die Ausgangsobjekte der jeweiligen Schaltgruppen müssen mit den Schaltobjekten der jeweiligen Lichtgruppe verbunden werden.

Das Objekt "externer Eingang" der 2. Lichtgruppe muss nun noch mit dem Taster für die Anforderung für das Tafellicht verbunden werden. Der Taster muss dabei nur ein Ein-Signal auf das Objekt senden.